# **D-Link**

# Руководство по быстрой установке

**2-канальная Интернет- камера с передачей звука/ цифровым увеличением**

Данное устройство **DCS-3220 может быть настроено с помощью Internet Explorer 6.x или выше**

### **Прежде чем начать**

Необходимо наличие следующего:

- Windows 98/Me/2000/XP
- Привод CD-ROM
- Доступное подключение Ethernet

### **Проверьте содержимое комплекта**

В комплект поставки входит следующее:

Если что-либо из перечисленного отсутствует, обратитесь к вашему поставщику.

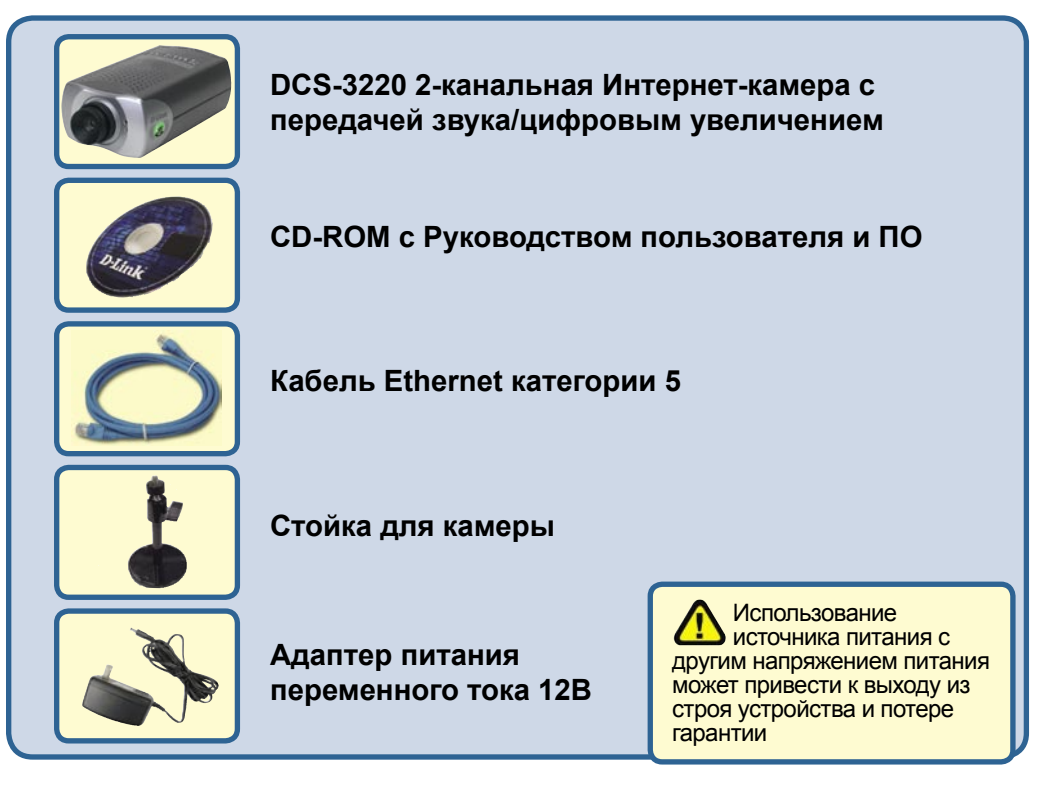

©2004 D-Link Systems, Inc. Все права защищены. Торговые марки или зарегистрированные торговые марки являются собственностью их владельцев. Программное обеспечение и спецификации могут изменяться без уведомления

# **Системные требования**

- Internet Explorer 6.х или выше
- CPU: 1.7ГГц или выше
- Память: 128МБ (256МБ рекомендуется)
- Разрешение адаптера VGA: 800x600 или выше

*Примечание: Если используется множество камер для наблюдения/записи, минимальные требования следующие: CPU 2.4ГГц или выше, 512МБ памяти и видеоадаптер 32МБ*

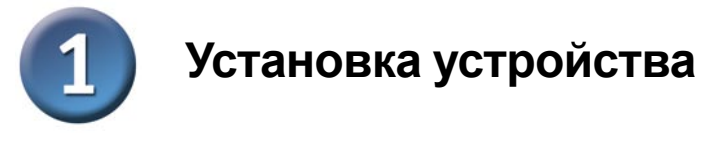

#### **Подключение кабеля Ethernet**

Подключите кабель Ethernet к разъему Ethernet, расположенному на задней панели Интернет-камеры, и подключите его к сети.

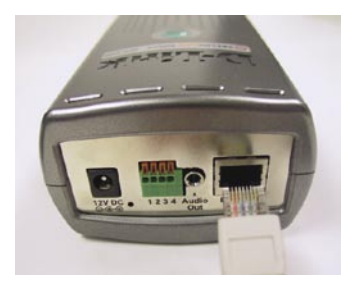

Для подключения камеры непосредственно к ПК необходимо использовать перекрестный кабель Ethernet. Для подключения камеры к концентратору или коммутатору можно использовать прилагаемый к камере кабель.

#### **Подключите внешний адаптер питания**

Подключите внешний адаптер питания к разъему питания, расположенному на задней панели Интернеткамеры (помечен как DC 12V), и подключите его к розетке сети питания переменного тока.

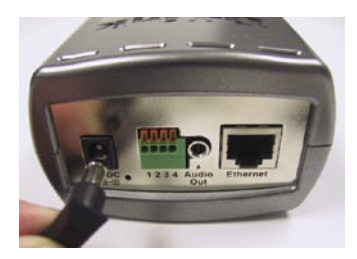

При правильном подключении индикатор на передней панели камеры изменит цвет с красного на зеленый. Индикатор может мигать и не мигать, и компьютер может показывать временную потерю связи, если он подключен непосредственно к камере. Это нормально и будет происходить до тех пор, пока Вы не настроите камеру.

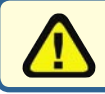

При правильном подключении источника питания на Интернет-камере загорится индикатор Power.

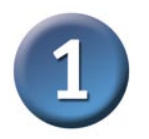

# **Установка устройства (продолжение)**

#### **Подключение аудиокабеля**

Подключите аудиосистему к аудиовыходу на задней панели Интернет-камеры. За более подробной информацией о настройке параметров передачи звука, пожалуйста, обращайтесь к Руководству пользователя на CD-ROM.

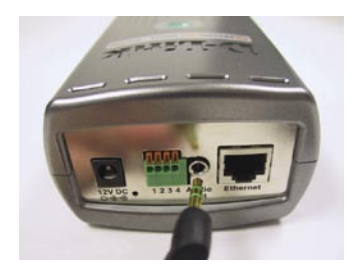

# Инсталляция мастера установки

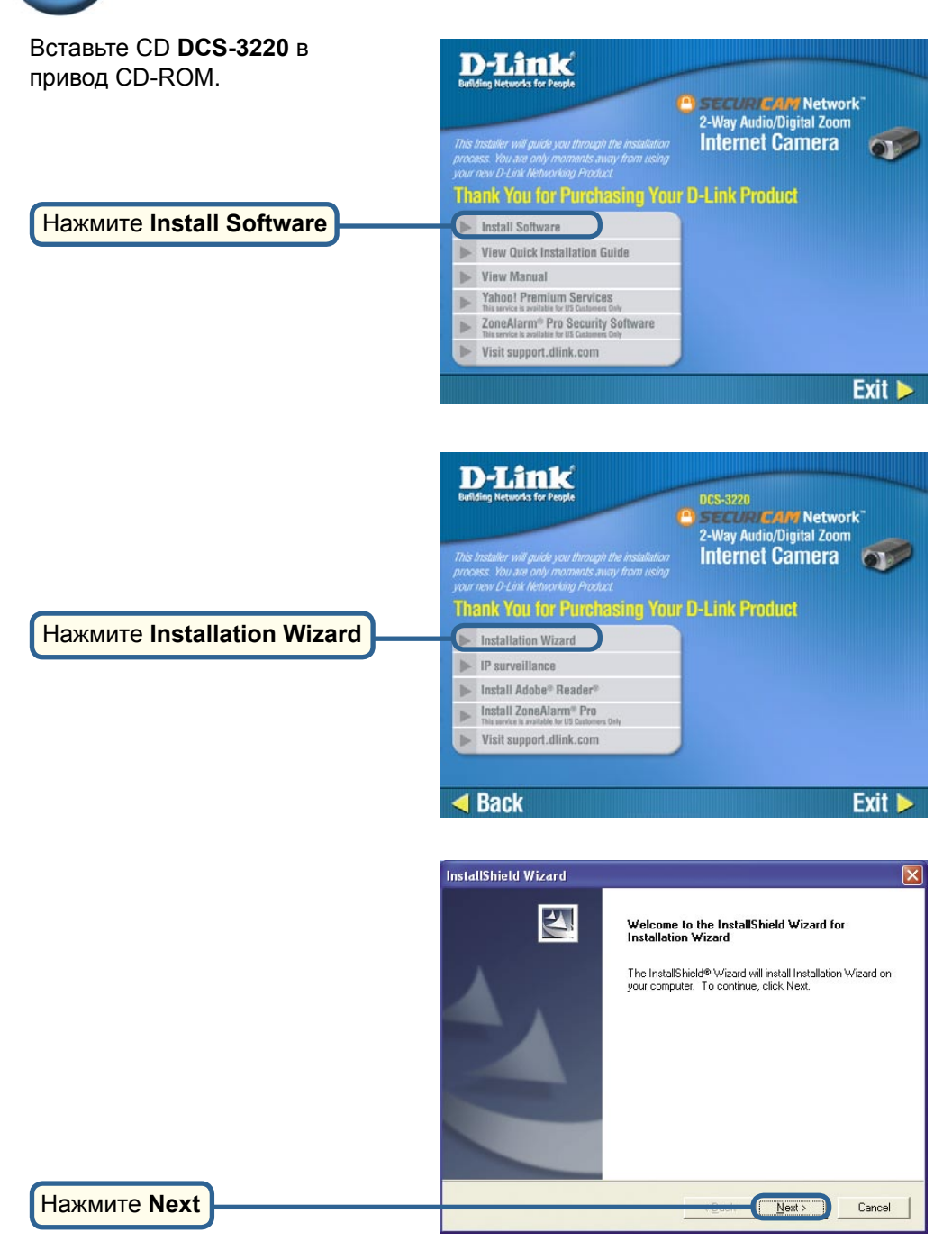

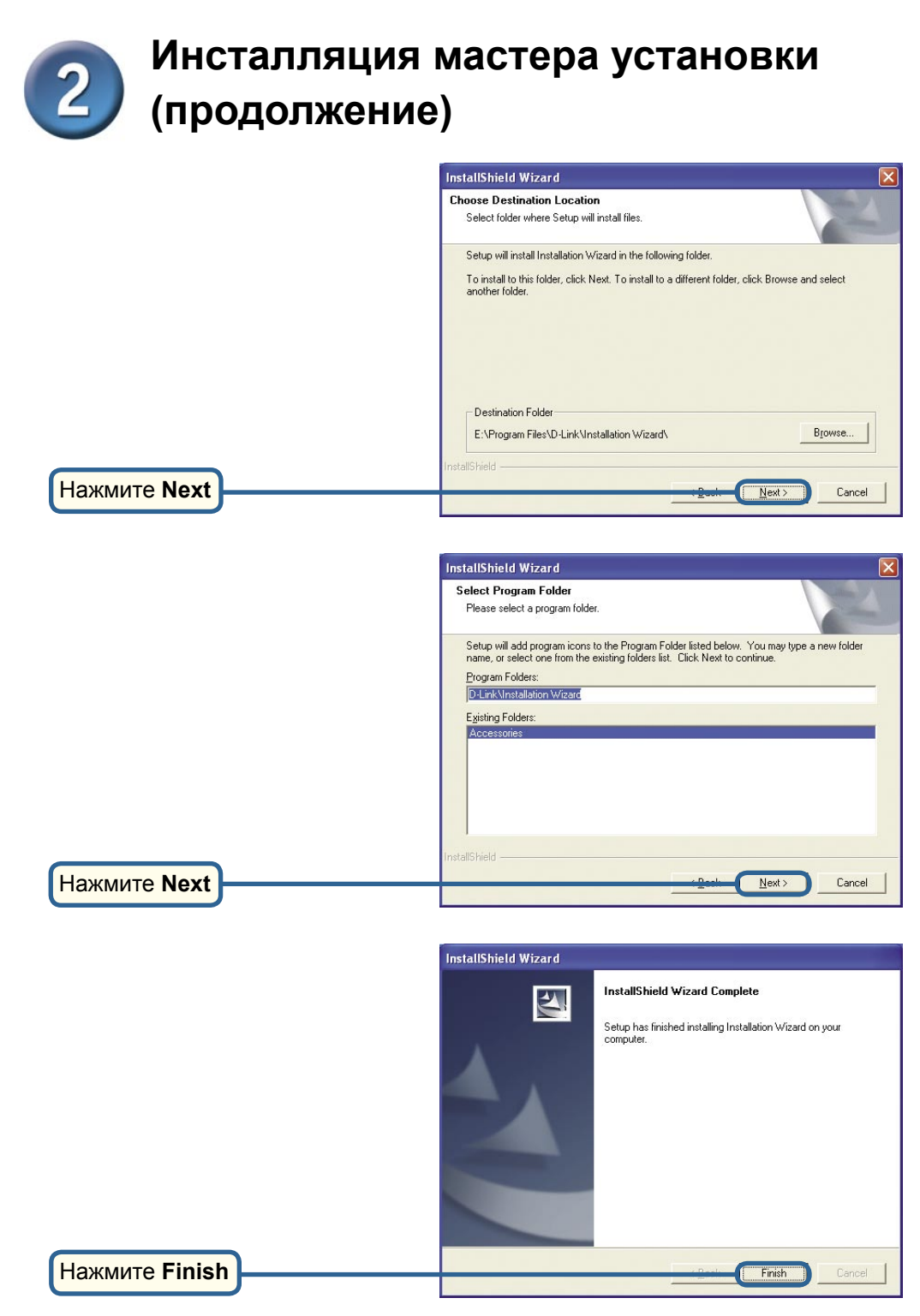

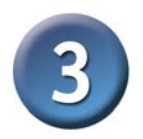

### **Настройка камеры с помощью мастера установки**

Дважды щелкните на значке **Installation Wizard**, который был создан на рабочем столе.

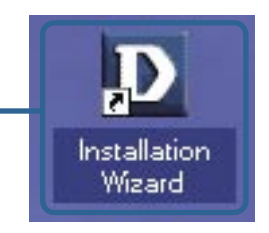

Программное обеспечение начнет поиск камер.

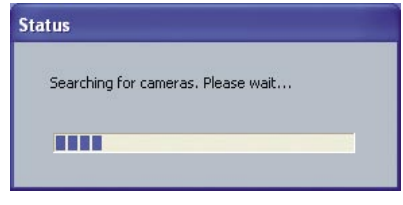

Появится мастер установки и покажет MAC-адрес DCS-3220 и IP-адрес (который может быть правильным или не правильным в зависимости от того, к чему подключена DCS-3220). Если в сети установлен сервер DHCP\*, здесь будет показан правильный IP-адрес, отмеченный "Yes" в колонке Assigned.

\*DHCP-сервер – это устройство, которое назначает IP-адреса своим клиентам, находящимся в той же сети.hmmmhh

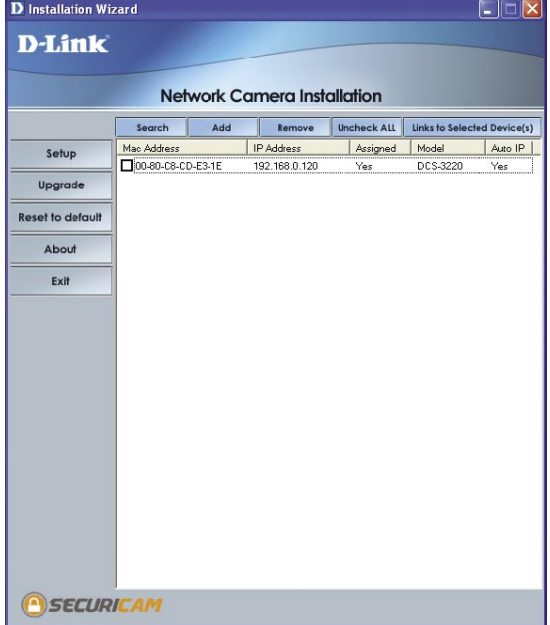

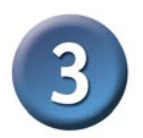

# **Настройка камеры с помощью мастера установки (продолжение)**

Если мастер установки не нашел ни одного устройства, аккуратно вставьте скрепку для бумаги в отверстие, предназначенное для сброса установок, и нажимайте кнопку до тех пор, пока не начнется второй цикл миганий индикатора, а затем продолжите настройку.

Нажмите **Search** для обновления списка камер, если необходимо.

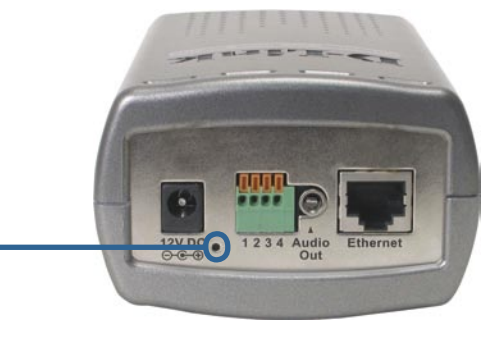

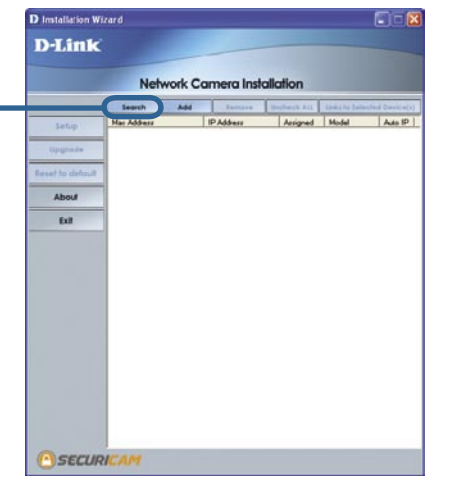

После того, как камера появилась в списке, выберите камеру, установив **флажок** в соответствующем поле.

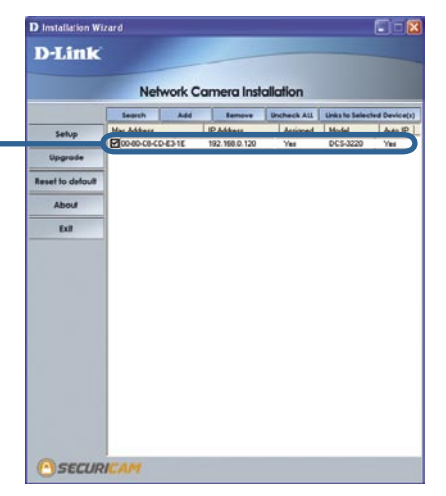

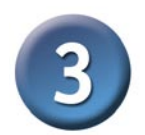

# **Настройка камеры с помощью мастера установки (продолжение)**

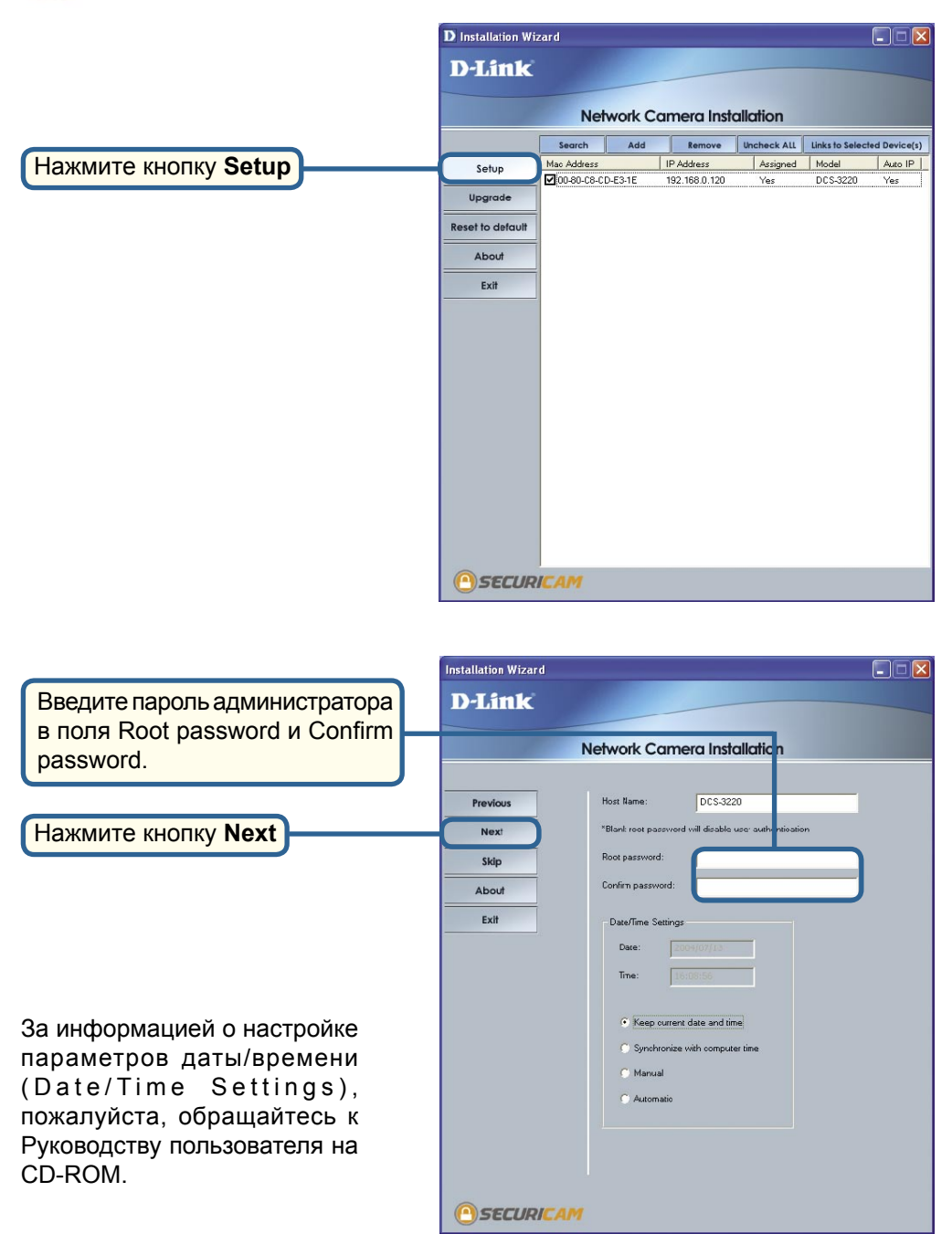

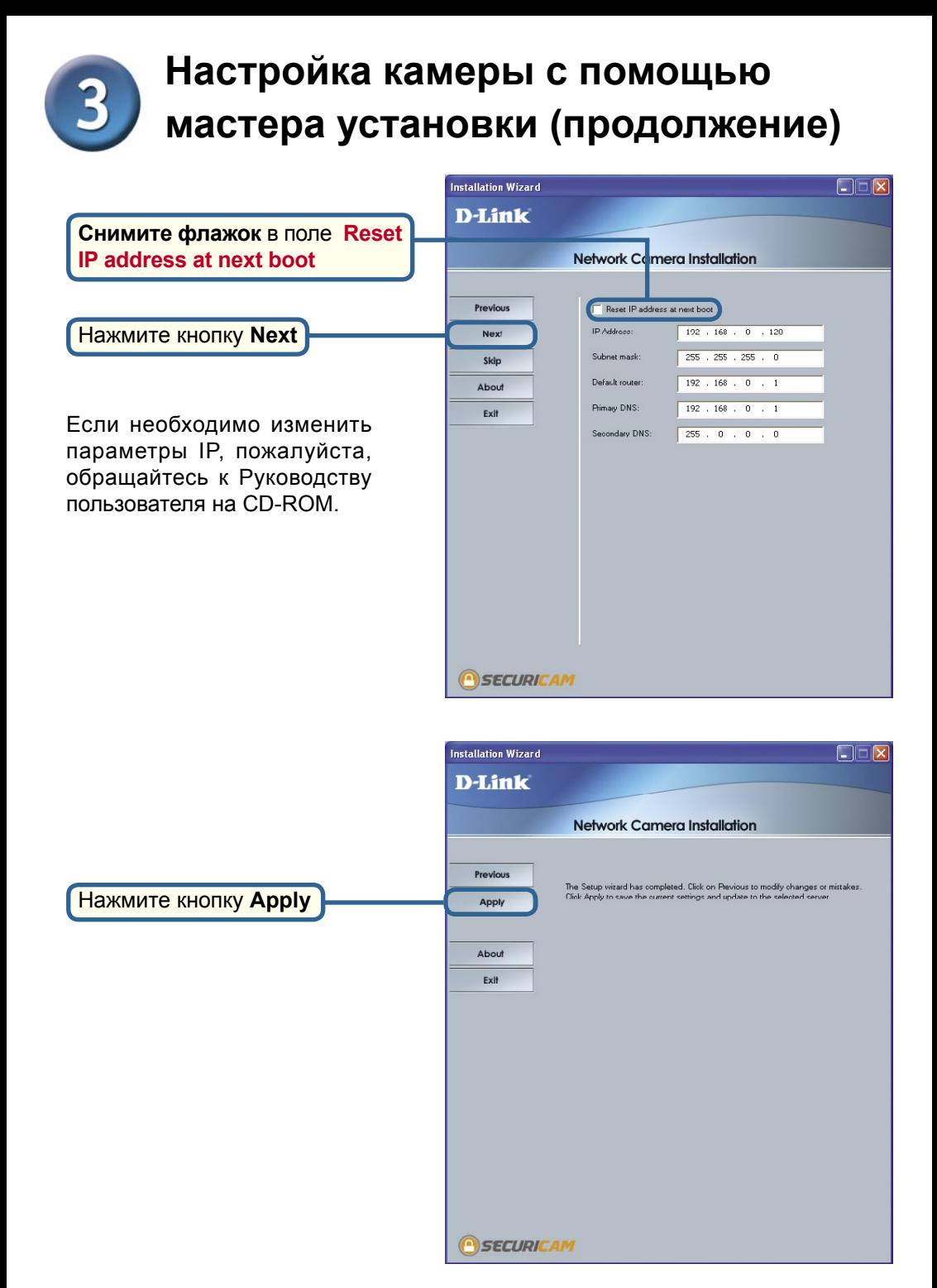

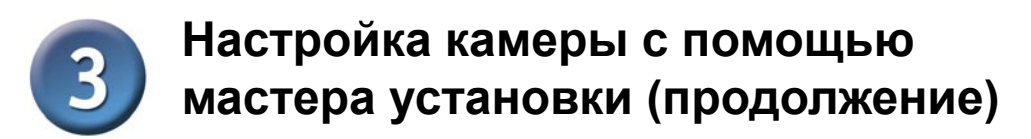

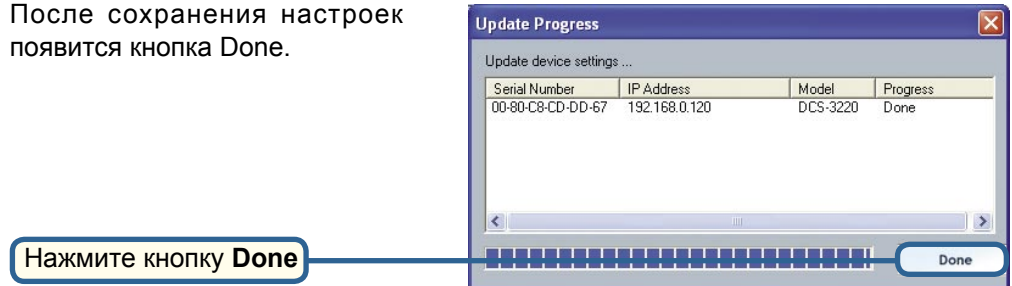

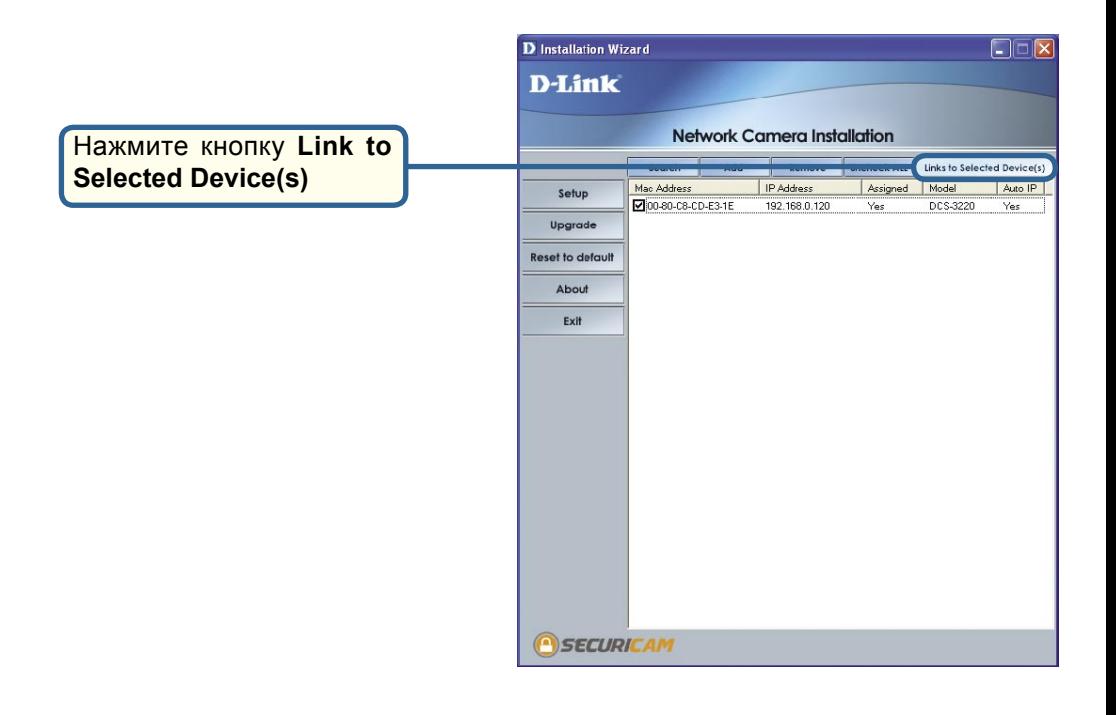

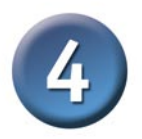

### **Просмотр изображения с помощью Интернет-камеры**

После нажатия кнопки **Link to Device(s) мастер установки** автоматически откроет Webбраузер с IP-адресом **DCS-3220**, в данном примере: http://192.168.0.120. Ваша камера **DCS-3220** может иметь другой IP-адрес.

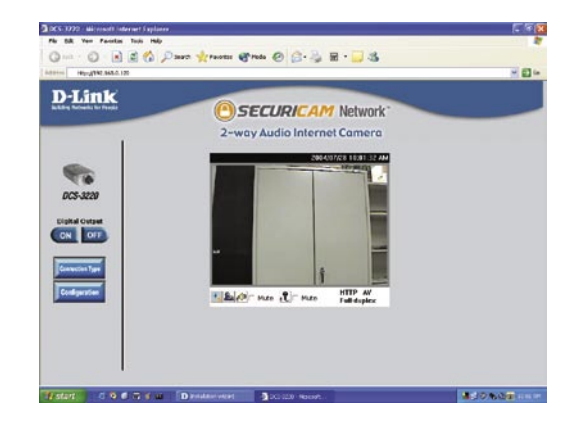

### **Теперь установка и настройка Интернеткамеры DCS-3220 завершена.**

### **Техническая поддержка**

Обновления программного обеспечения и документация доступны на Интернет-сайте D-Link.

D-Link предоставляет бесплатную поддержку для клиентов в течение гарантийного срока.

Клиенты могут обратиться в группу технической поддержки D-Link по телефону или через Интернет.

> **Техническая поддержка D-Link:** (095) 744-00-99

**Техническая поддержка через Интернет** 

http://www.dlink.ru email: support@dlink.ru

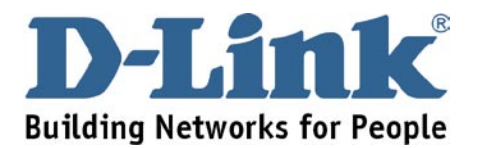